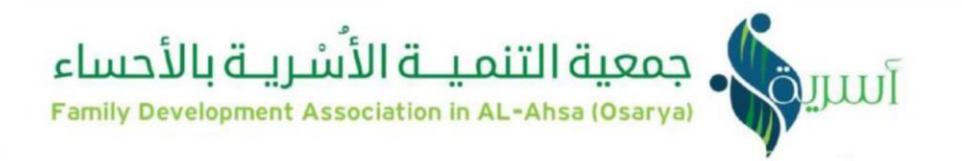

# دليل لبرنامج الهاتف االستشاري

خاص بجمعية التنمية الأسرية بالأحساء – أسرية

مالك إدارة العمليات المساندة

قسم تقنية المعلومات

رقم الإصدار 01 تاريخ الإصدار ٠/ ١٤٤٢/٠٧ هـ

<u>juu</u>f

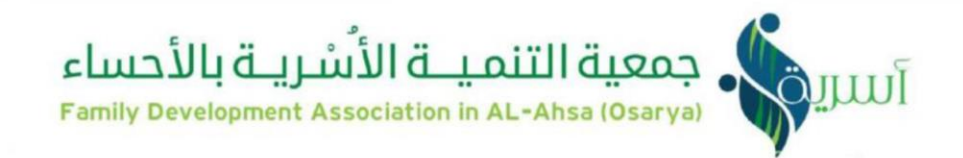

## المقدمة

اصبح استخدام التقنية من اهم ما يميز المنظمة عن غيرها وهور المعيار المهم الذي تقاس به درجة تطور المنظمة ومع الثورة العارمة للإنتاج الفكري ظهرت الحاجة الماسـة إلى إيجاد وسـائل متطورة للوصـول إلى المعلومات بأقل جهد وتكلفة، وبأســــرع وقت ممكن، فظهرت قواعد بيانات متخصــــصــــة وعامة، ونظم معلومات متعددة تستخدم تقنية الحواسب وغيرها، لتوفير المعلومات الملائمة للمستفيدين في الوقت الملائم وبالتكلفة المناسـبة، ومن هنا كانت جمعية التنمية الاسـرية بالأحسـاء سـباقه ورائده في تقديم الاستشارات الهاتفية وتفعيل هذه الامكانيات التقنية في خدمة المستفيدين فسعت للانتقال من الاعمال الإدارية التقليدية الى تطبيق تقنيات المعلومات والاتصـــالات في البناء التنظيمي واســــتخدام التقنية الحديثة لتطوير لهذا التوجه لحوسبة الأداء بصفة مستمرة في كافة الجوانب الادرية والتشفيلية للجمعية .ونظرا جميع عملياتها تم تتويجها بالعديد من الجوالز واالنجازات.

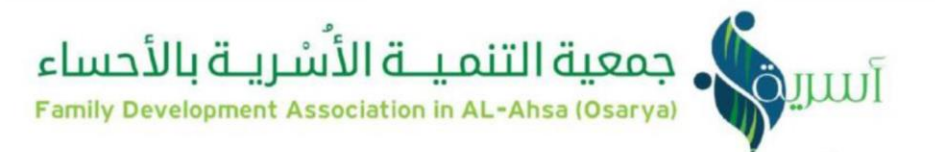

#### أهدافه:

متابعة حاالت المستفيدين، حفظ االستشارات بتصنيفها الكترونية، سرعة االنجاز.

# مميزات البرنامج:

- البرنامج مرفو على السحابة اإللكترونية Azure Microsoft Cloud حيث تم تطويره على قاعدة بيانات SQL وهي اختصار للية المستددمة إلجراء العمليات على قاعدة البيانات ) Structured .Asp.net بتقنية( Query Language
	- سهولة الوصو للبرنامج في أي وقت ومكان.
		- النظام مفتوح وقابل لتوسعة.
		- عدد ال محدود من مستددمين
	- متوافق مع اغلب متصفحات الانترنت مثل Google Chrome , Microsoft Edge ، ولا يشترط أم متطلبات لتشفيل .

#### تعريف المصطلحات:

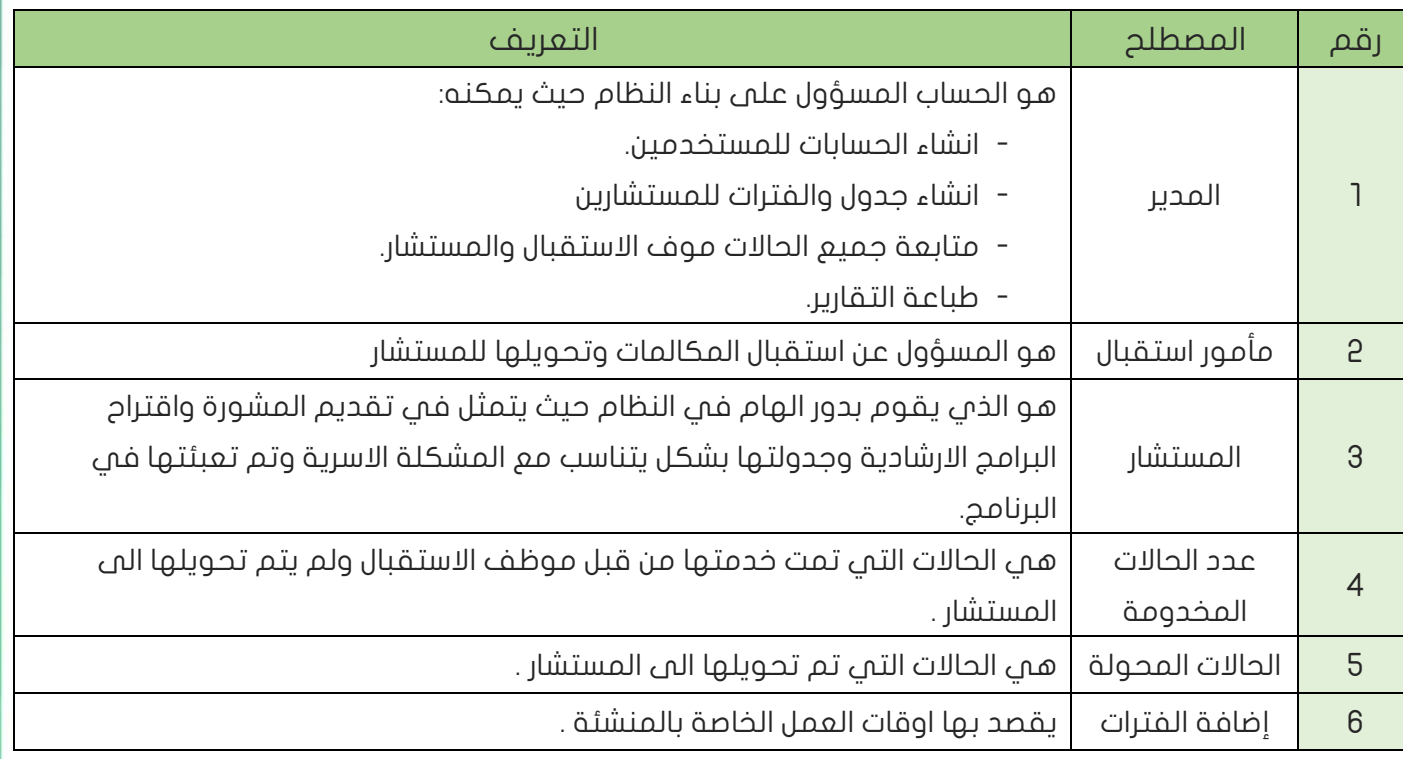

**JUI** 

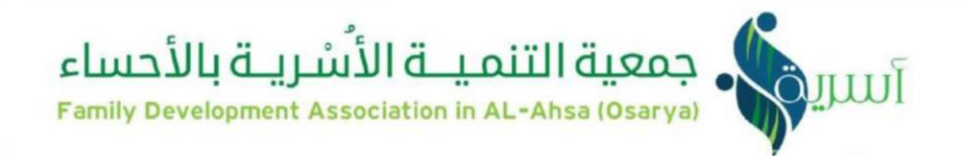

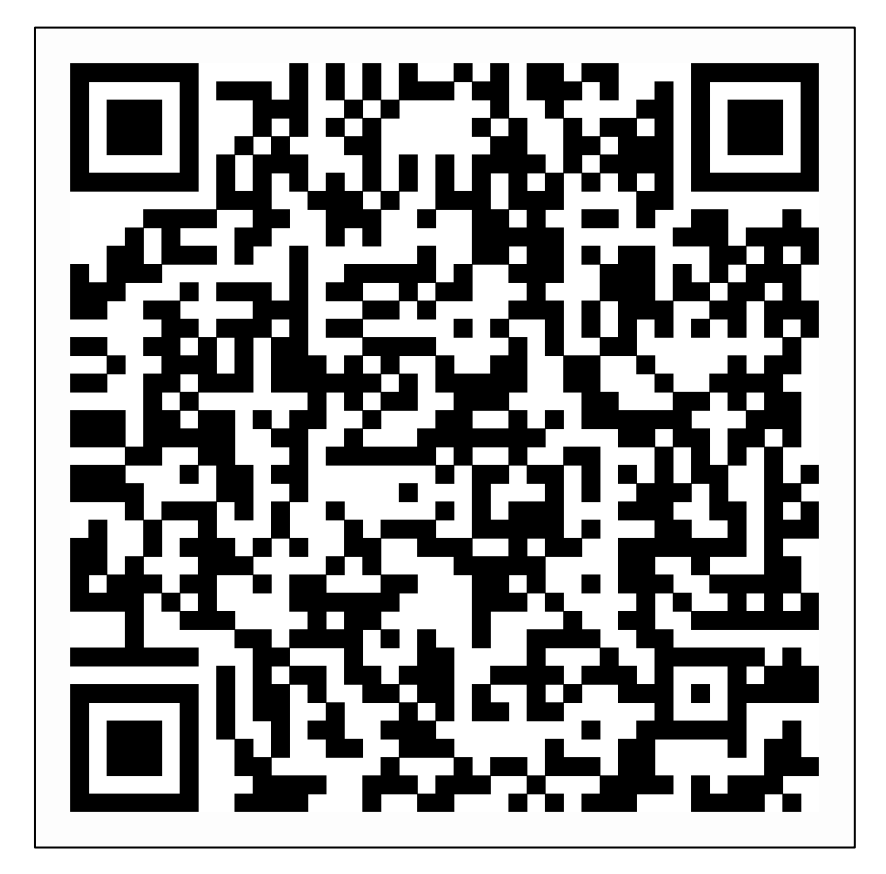

امسح الباركود لدخول على برنامج الهاتف الاستشارى

<u>juu</u>

أسرية بالأحساء<br>السريفي بالمستركة التنميــة الأسريــة بالأحساء Family Development Association in AL-Ahsa (Osarya)

#### حساب المدير

صفحة الرليسية لحساب المدير :

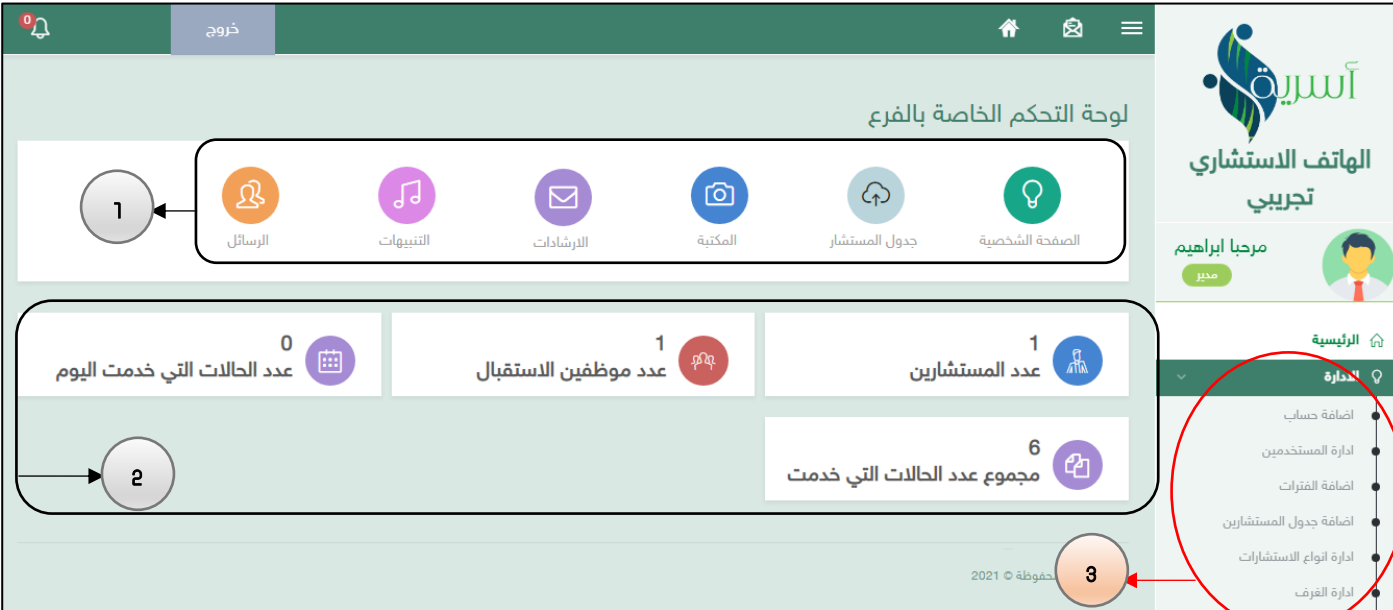

- -1 شريط االختصار للبيانات .
- -2 تمثل اعداد المستشارين وموظفين االستقبا و عدد الحاالت التي خدمة باليو و االجمالي لعدد الحاالت.
	- -3 يمكنك من خال حساب المدير اإلدارة عمل التالي ..

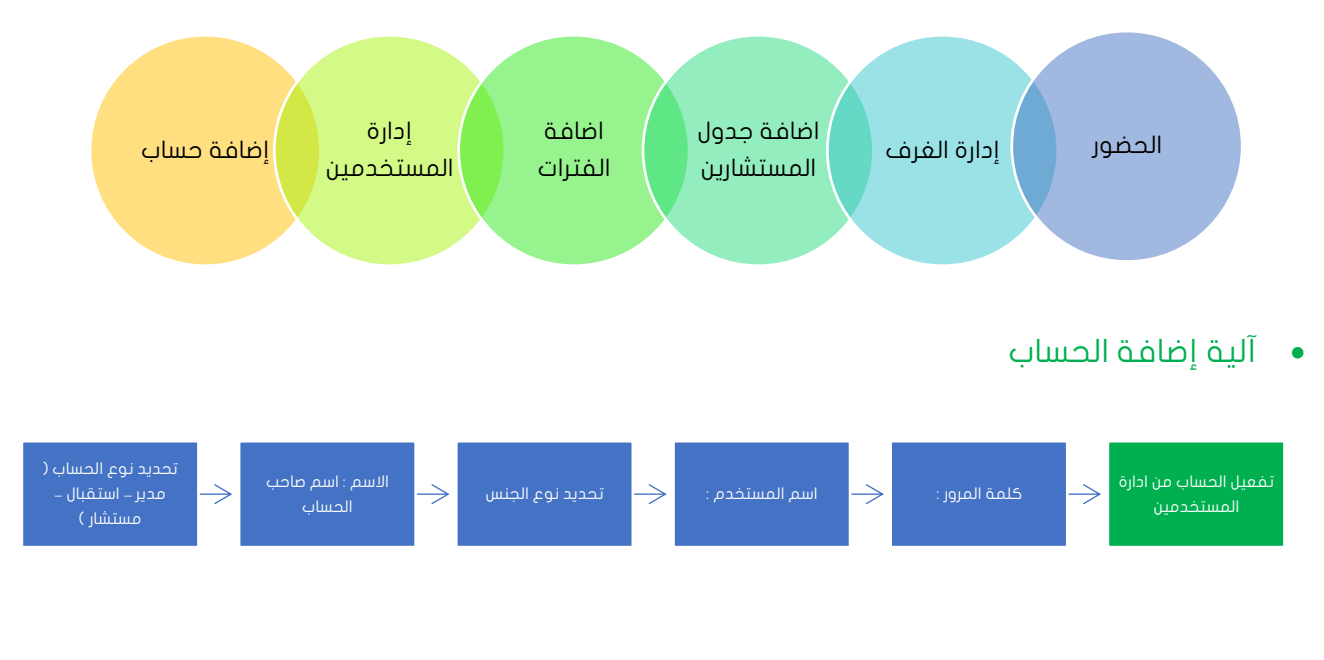

<u>juu</u>

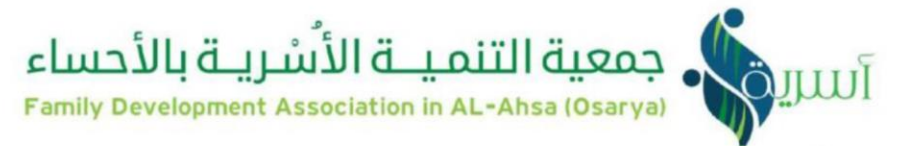

## • إدارة المستخدمين تتيح لك خيار التعديل على الحساب – تغيير كلمة المرور .

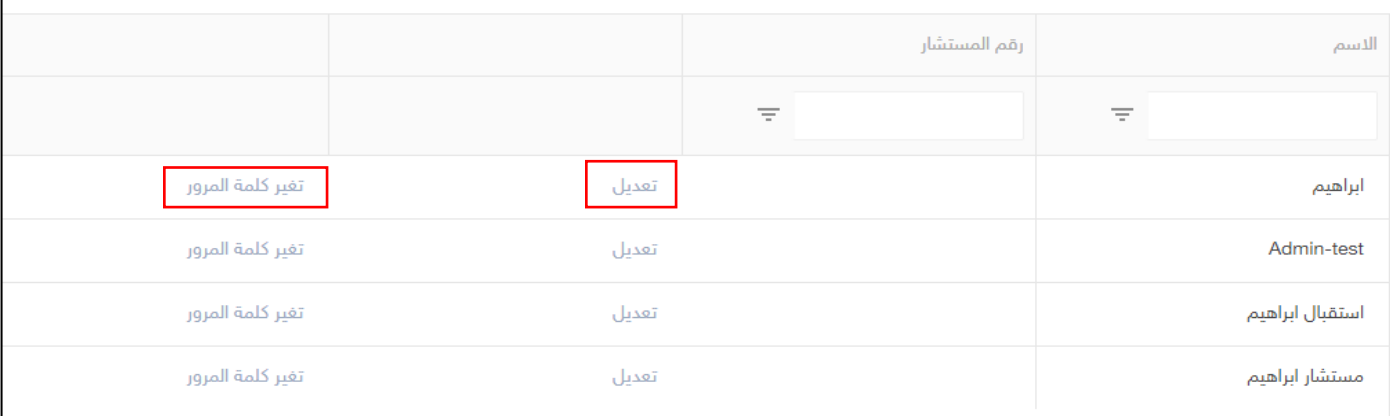

ومن خلال الضغط - تعديل يمكنك تـفـعيل الحساب من خلال وضع علامـة علـم خيار ◘ تمهيل المستخدم ؟ ، أو إيقاف الحساب ويكون بإزالة المؤشر

#### • إضافة الفترات يقصد بها تحديد اوقات العمل للمنشئة

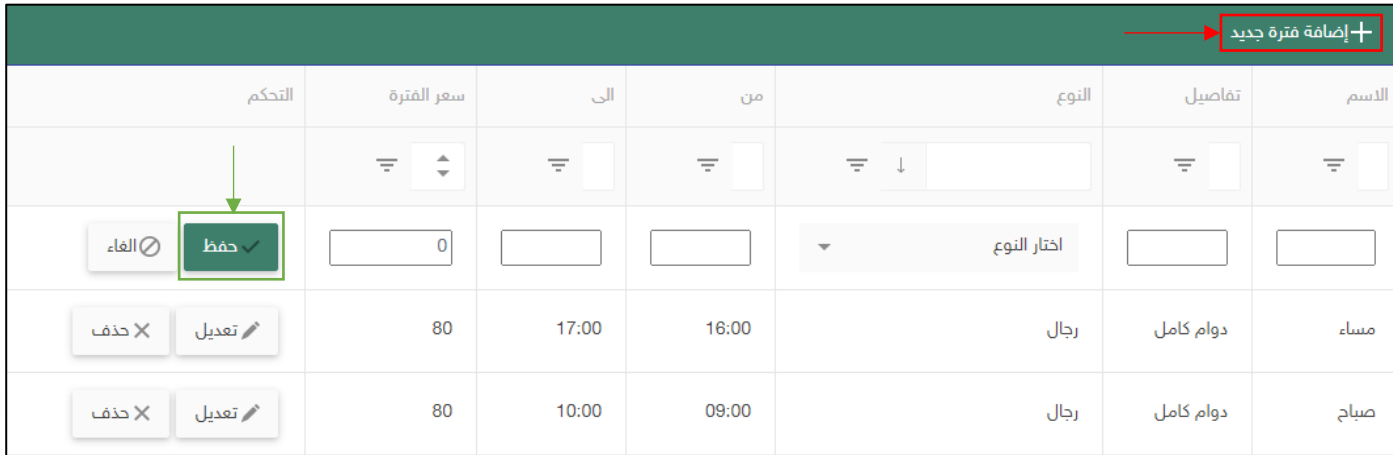

#### • إضافة جدول المستشارين

تحديد المستشار – وضع العالمة على الفترة المدتارة.

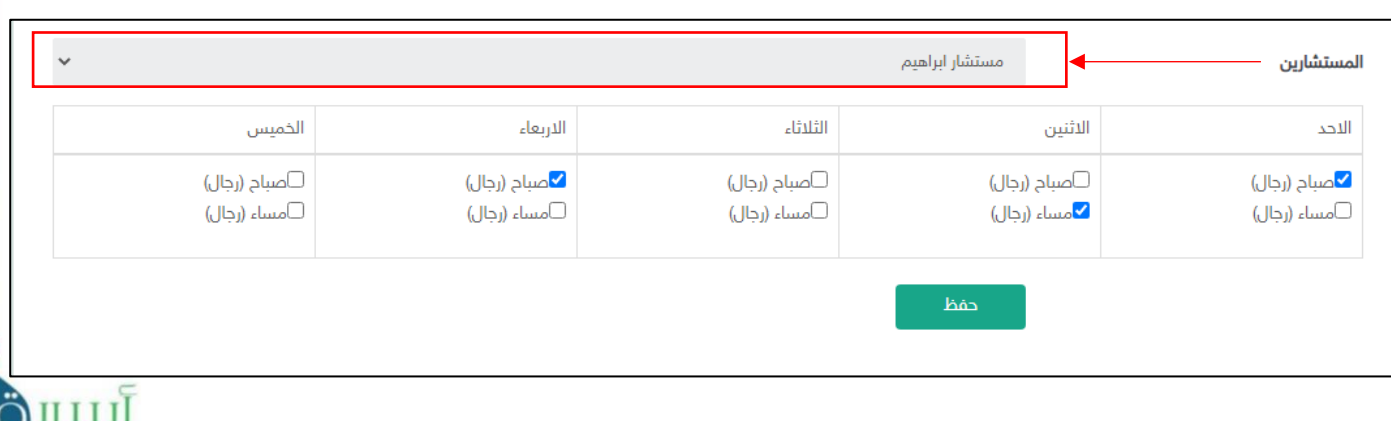

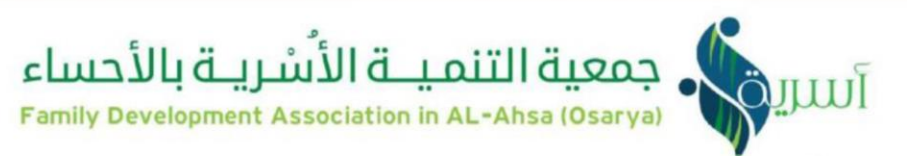

• إدارة الفرف: تظهر لدمى موظف الاستقبال لتتيح له امكانية تحويل الحالات للمستشارين .

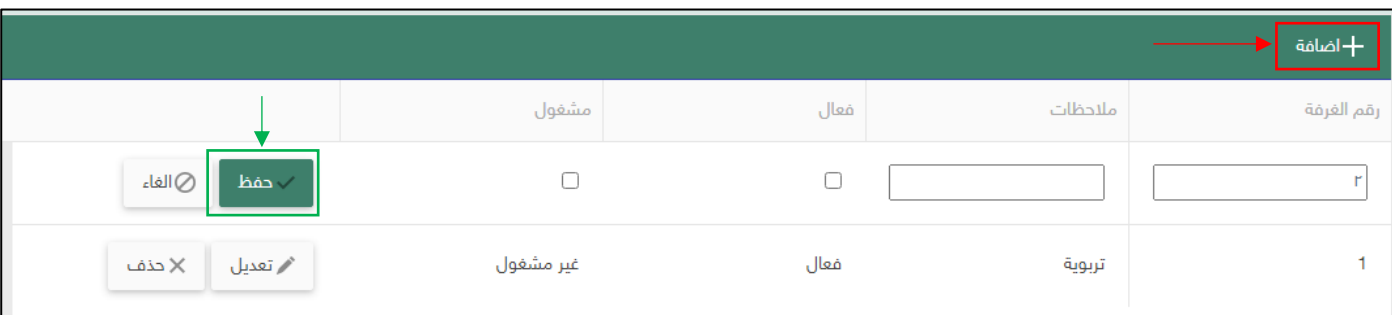

• إدارة الحضور يمكنك من خال البرنامج تحضير المستشار بصورة يومية.

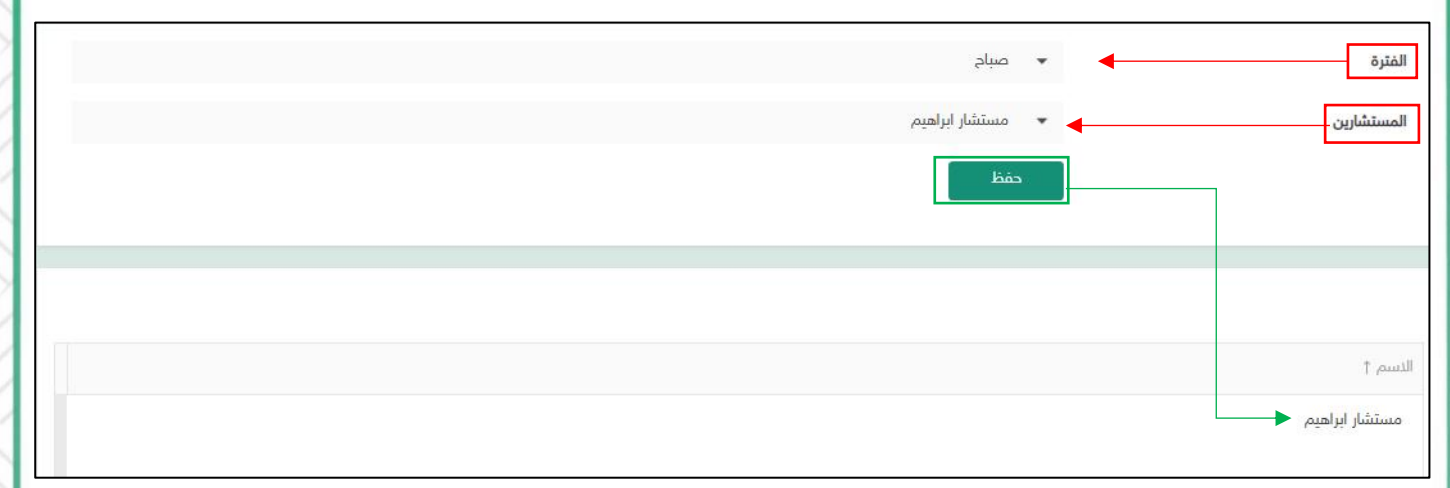

# وتكون آلية التحضير على التالي.

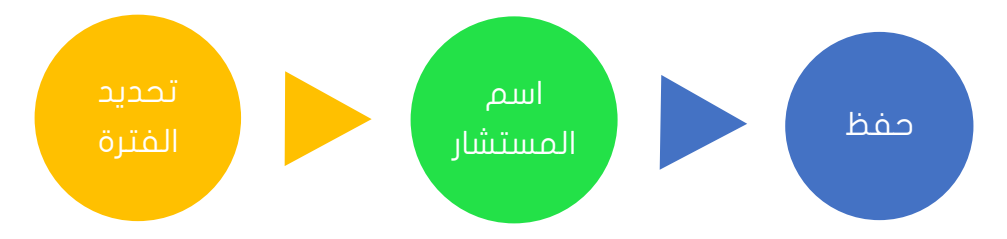

#### 4- متابعة حالات المستشارين وموظفين الاستقبال وطباعة التقارير.

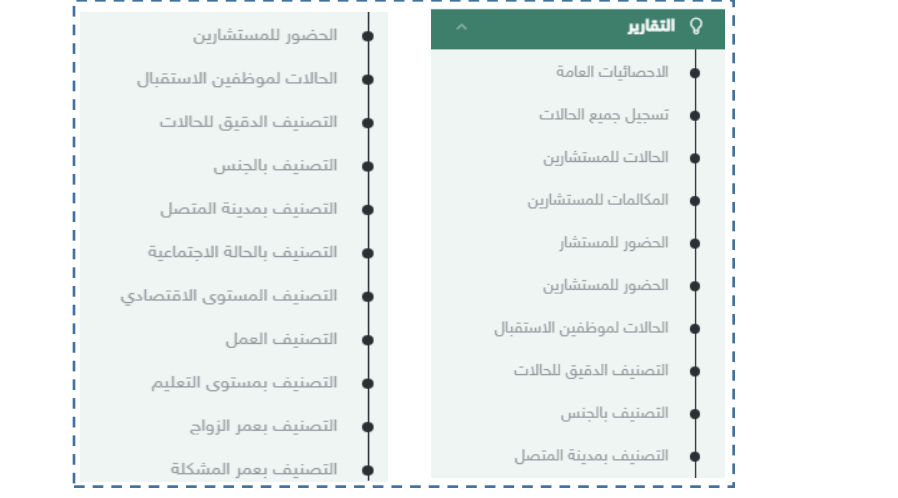

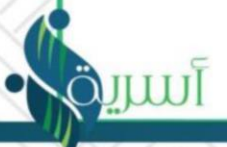

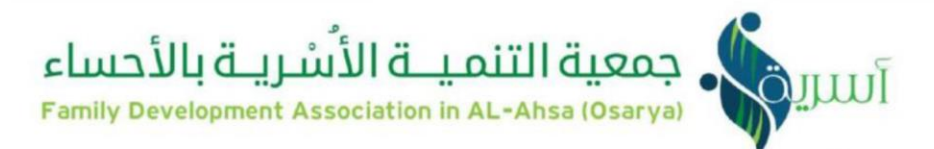

#### حساب موظف الاستقبال

الصفحة الرليسية لحساب موظف االستقبا

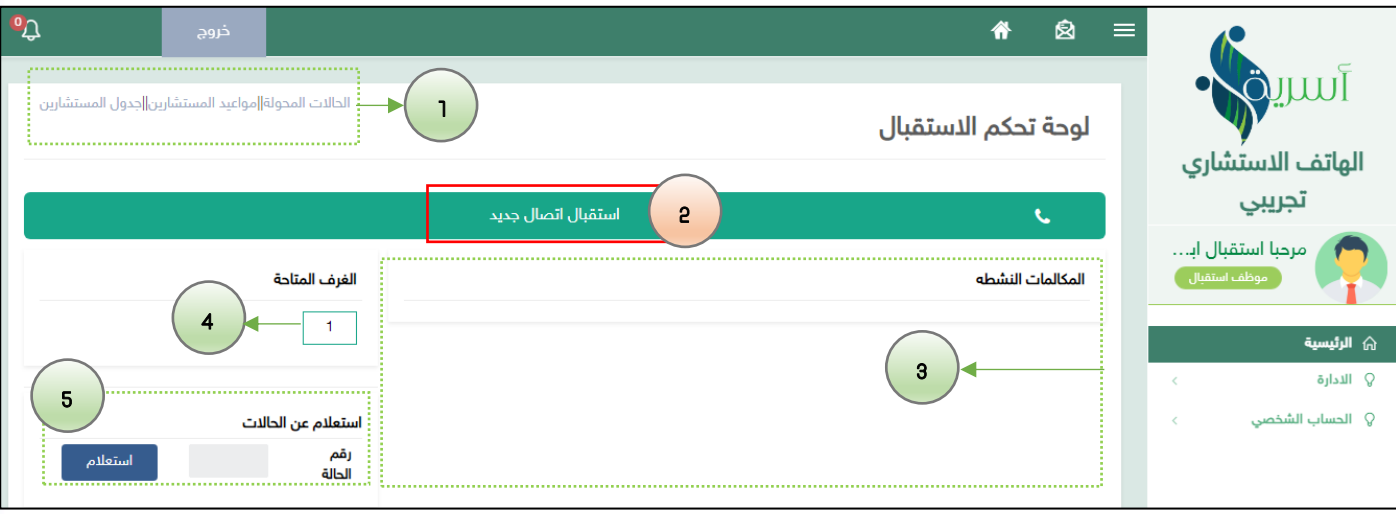

يمكن لموظف الاستقبال أن :

- -1 متابعة الحاالت المحولة من المستشار مواعيد المستشارين ، االطال على جدو المستشار.
	- 2- استقبال اتصال جديد

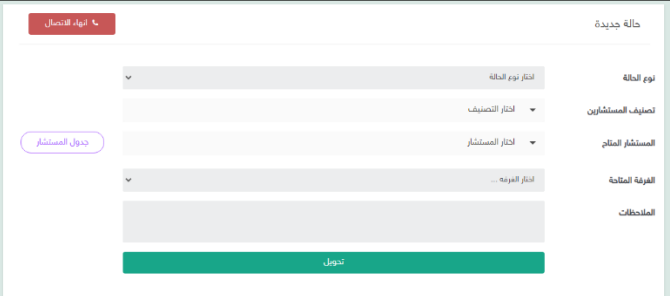

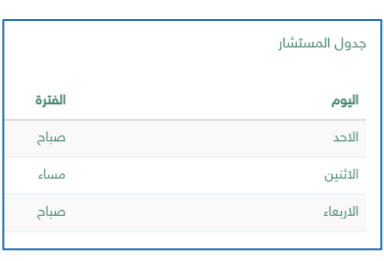

]سر

- نوع الحالة ويقصد بها الحالة (اتصال جديد، متابعة)
- تصنيف المستشارين (يكون على حسب تخصص المستشار من خلال أسرية، زوجية، تربوية، ... الخ )
	- المستشار المتاح : اختيار اسم المستشار
	- جدو المستشار يتم أضافته من خال حساب المدير
		- اليرف المتاحة
- تحويل : ويقصد بها تحويلها الى حساب المستشار اثناء تحويل الحالة تظهر في أعلى الصفحة من الجهة اليسرى لنظام معتمر المكالمة بنجاح، رقم الاستشارة المكاسمة الت<br>اثناء تحويل الحالة تظهر في أعلى الصفحة من الجهة اليسرى لنظام تمثل هوية المسترشد بحيث أن الجمعية تتميز بعدم معرفة البيانات الرئيسة للمسترشد ، فلا بد من موظف الاستقبال تزويد المسترشد بهذا الرقم حتى يتمكن من الاتصال مرة اخرى ومتابعة حالته .

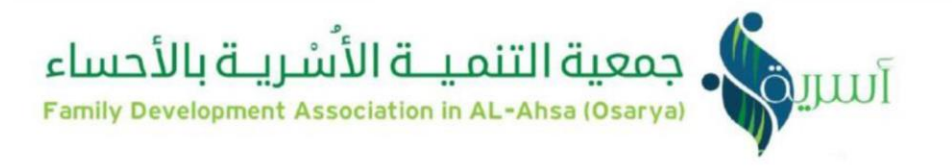

3- المكالمات النشطة اثناء استقبال مكاملة وتحويلها الى المستشار تظهر ايقونة تتم فيها متابعة الحاالت المحولة للمستشار يوض فيها التاريخ – وقت التحويل – الوقت المستيرق لالستشارة – رقم اليرفة- اسم المستشار – رقم الحالة ..

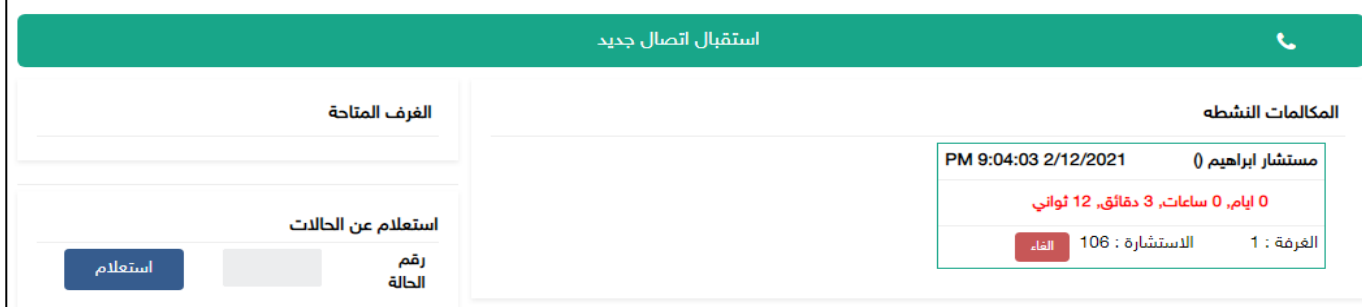

- -4 اليرف المتاحة يقصد بها اليرف الداصة للمستشار ويتم اضافتها من حساب المدير
	- 5- استعلام عن الحالات تتيح لنا الاطلاع على المعلومات الرئيسية للاستشارة.

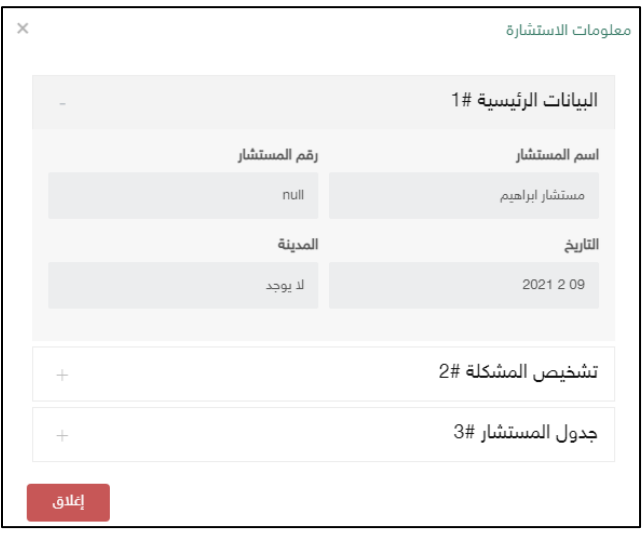

mn

جمعية التنميــة الأسُريــة بالأحساء<br>Family Development Association in AL-Ahsa (Osarya)

#### حساب المستشار

الصفحة الرليسية لحساب المستشار .

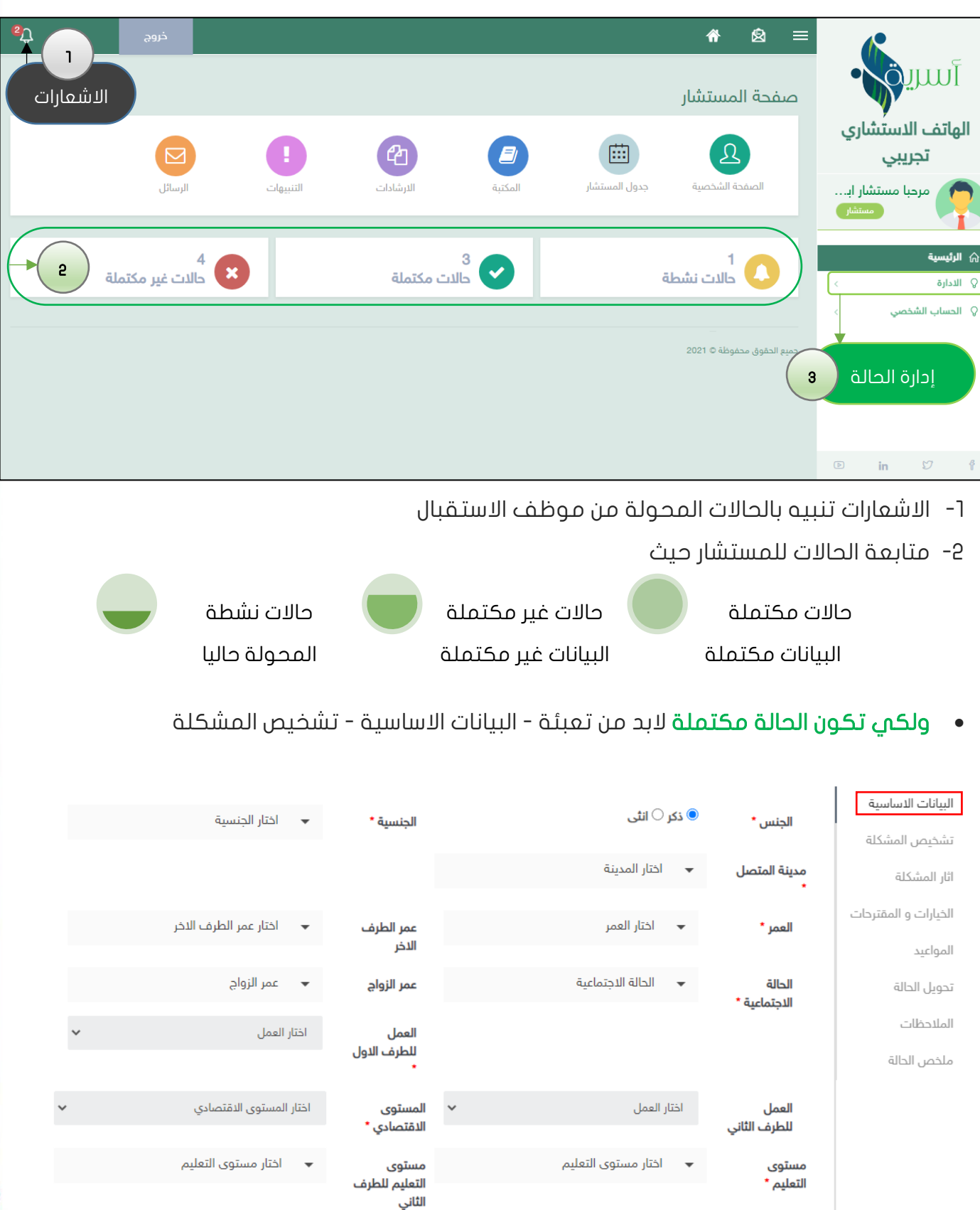

آسرية

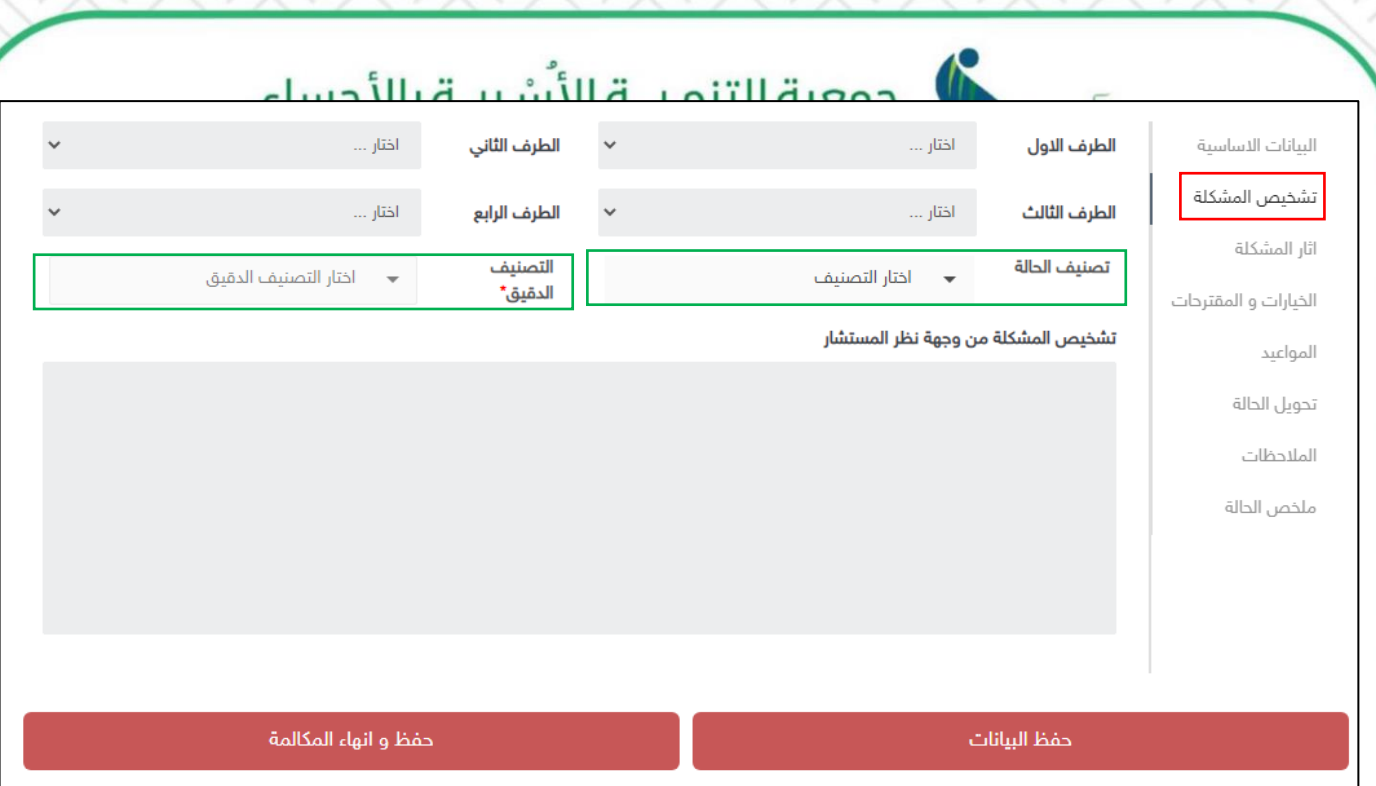

- حفظ البيانات ليتم حفظها في النظام حفظ وانهاء المكالمة انهاء الحالة من المستشار .
	- آثار المشكلة
- الديارات والمقترحات اضافة مقترح جديد او استعراض مقترحات و تجارب مستشارين اخرين .

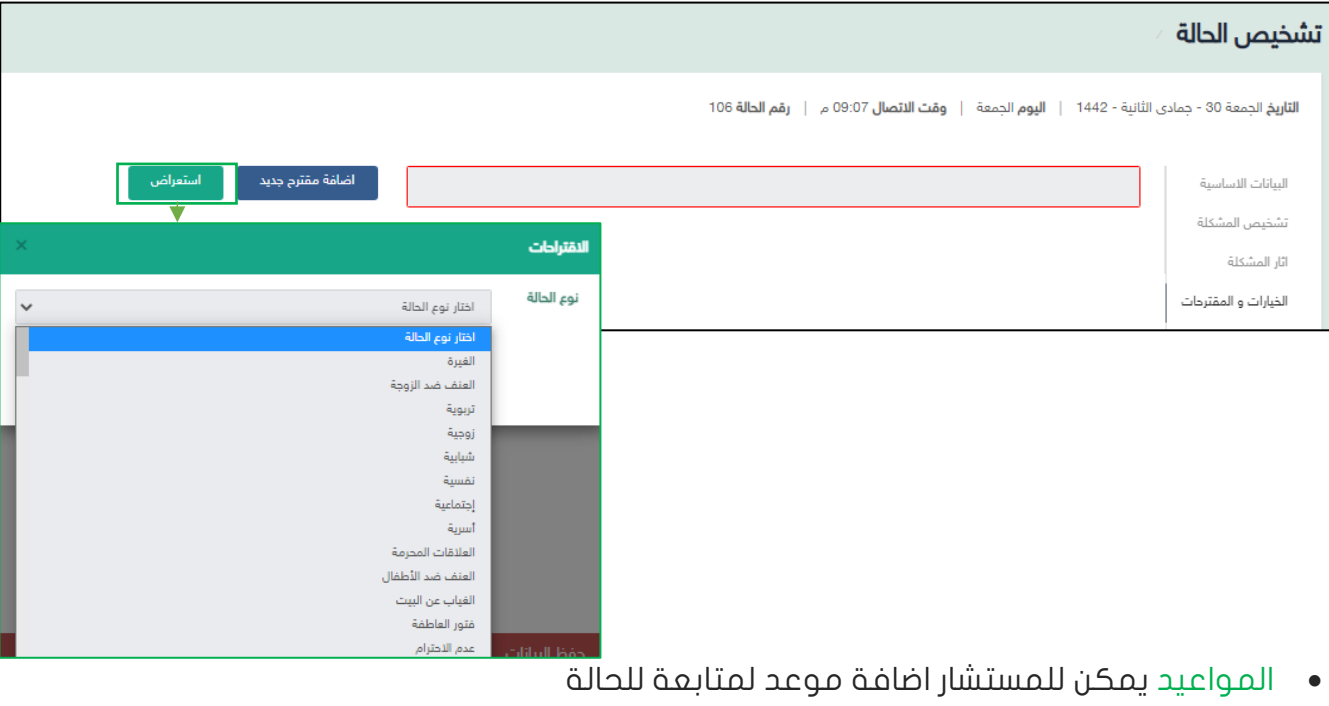

• تحويل الحالة اذا استنفذت جميع طرق المعالجة لدى المستشار فمن الممكن تحويل الحالة الى موظف الاستقبال ويتم تحديد مستشار آخر من قبلهم .

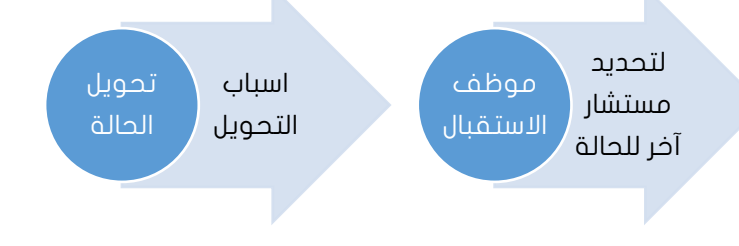

<u>juu</u>

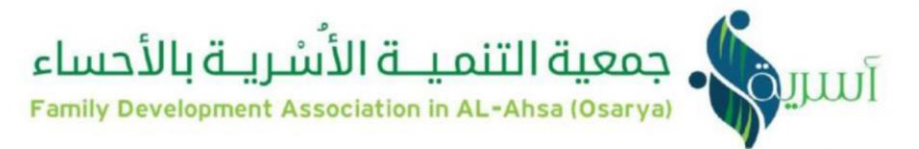

- المالحظات
- ملخص الحالة يعبر عن الشكل النهائم للحالة .

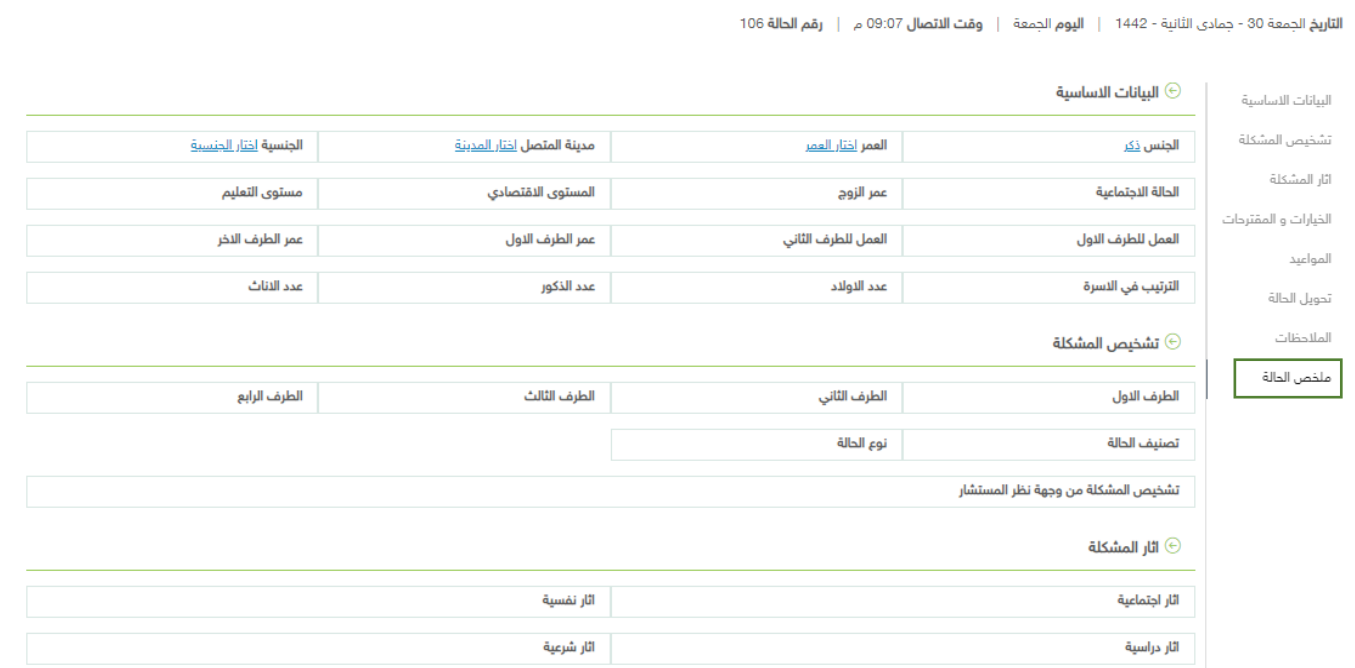

3- الادارة – إدارة الحالة وهمي يمكن للمستشار الاطلاع على الحالات الخاصة به – و اكمال الحالات الغير مكتملة من البيانات وتعديل عليها .

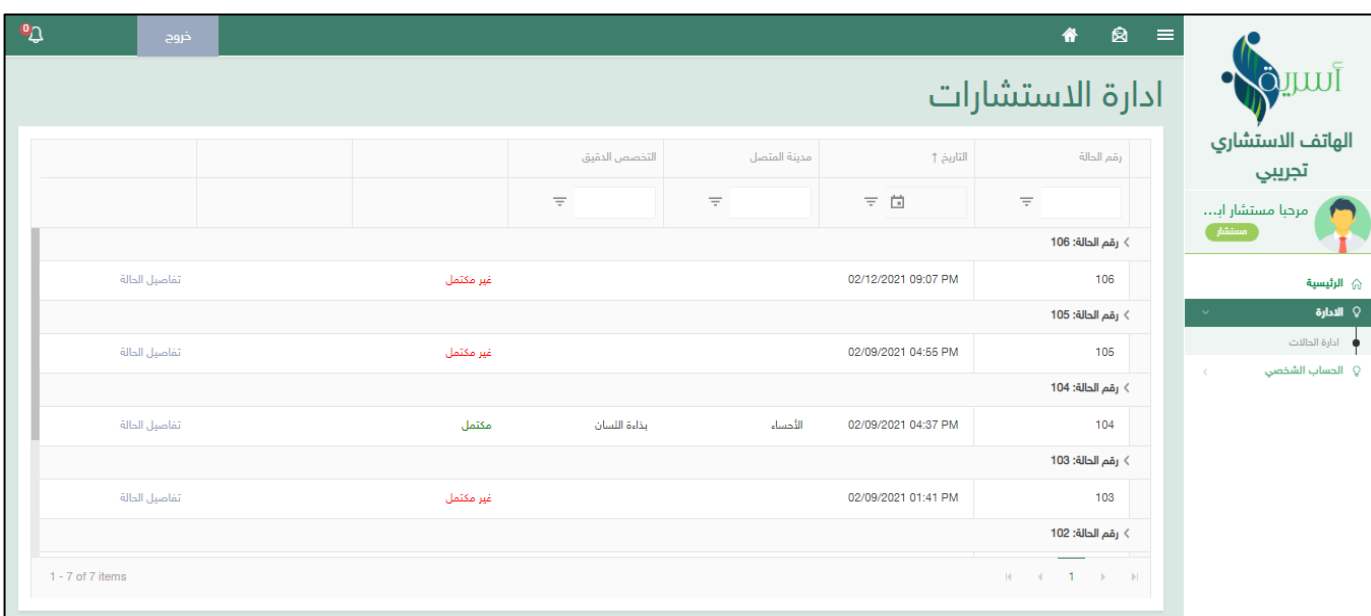

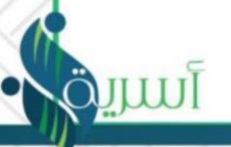

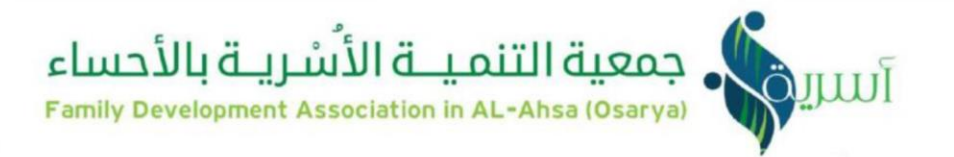

# النهاية

آىلىر